## **IsoTrack Calibration**

Zero calibration adjust the Vertical Vector to the 180 degree position as pictured below and lock it. Make sure there is no externally applied weight on the gauge, and click the "Zero" button in the IsoTrack Calibration dialog.

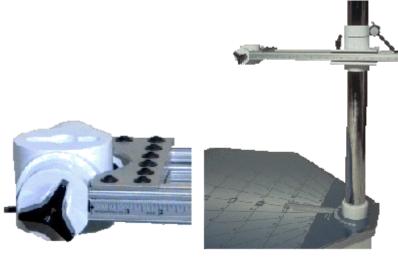

Vertical Vector at 180 degrees

Zero Calibrate

Using a hook or rope, attach a known weight to the loadcell as pictured below. Type the weight of the object into the dialog box, then click on the button labeled "Weight Calibrate." The ideal weight for calibration purposes would be ½ of the anticipated maximum force. A 50 lb. weight would be sufficient.

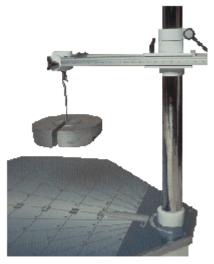

Weight Calibrate